#### **Myself:** Pay

# **Overview** The Pay section of the Myself tab contains information related to your pay and pay history as an employee of CareMount Medical.

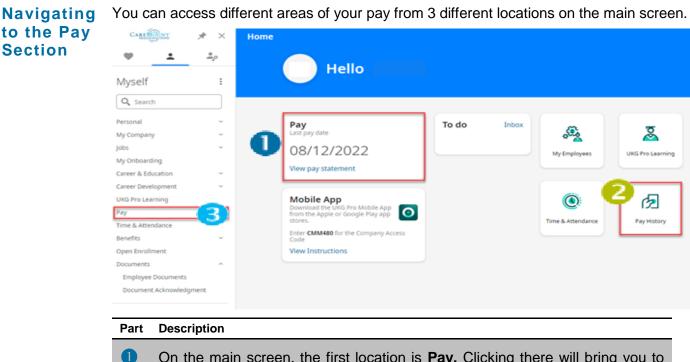

- On the main screen, the first location is **Pay.** Clicking there will bring you to your most current pay statement.
- The second section is Pay History. Clicking there will bring you to your pay history where you will have the Things I Can Do section as described below.
- The third location is the access links to pay information from the "Myself" panel on the left. Click once on Pay, then access Current Pay Statement, Pay History, YTD Summary, Third Party Pay, Direct Deposit, Income Tax and W2.

Note: This is the only location where you can access YTD Summary, Third Party Pay, Income Tax and W2 forms.

table continued...

continued...

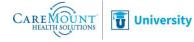

#### Myself: Pay (continued)

| Pay<br>History<br>and Pay    | Clicking <b>Pay History</b> from the main screen or the different options within <b>Pay</b> from the Mysel tab will populate the <b>Things I Can Do</b> section: |     |  |                                                                                                    |  |  |  |
|------------------------------|----------------------------------------------------------------------------------------------------|-----|--|----------------------------------------------------------------------------------------------------|--|--|--|
| from<br>the<br>Myself<br>tab | Pay History                                                                                                    | 🖶 🕻 |  | Things I Can Do For This Tab Set Add Direct Deposit Change Pay Statement Preference Add/Change Withholding Form (W-4 |  |  |  |
|                              | You can download multiple pay statements in a single file by selecting up to 30 pays on or after 08/27/2021<br>Company                                           |     |  | Change W-2 Consent Form                                                                                              |  |  |  |
|                              | CareMount Health Solutions, LLC  Find by Date range  From 08/17/2021 To MM/DD/YYYY Search Filtered by Date range on or after 08/17/2021 [Clear Filters]          |     |  | Learning Resources <sup>()</sup><br>Pay Resources for Employees                                                      |  |  |  |

Things I<br/>Can DoThe Things I Can Do section alerts you to the various actions you can do in the current<br/>Section and related Subsections. For example, in the Pay History section, you can Add Direct<br/>Deposit and Add/Change Withholding Form.

Note: CareMount Medical Policies do not allow you to change your pay statement preference.

In order to access certain areas of the Pay area in UKG Pro, you will have to go through the Myself Panel. The Things I Can Do section will change depending on which area of the Pay Section you are in.

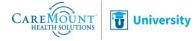

# Add/Change Withholding Form (W4)

One of the options available within the Things I Can Do section is Add/Change Withholding **Overview** Form (W-4).

To add/change information to the Withholding Form (W-4) follow these steps: **Steps** 

| Step | Action                                                                                                    | Visual                                                                                                    |  |  |  |  |
|------|----------------------------------------------------------------------------------------------------|----------------------------------------------------------------------------------------------------|--|--|--|--|
| 1    | Click the link <u>Add/Change</u><br><u>Withholding Form (W-4)</u>                                                                                      | Things I Can Do<br>For This Tab Set<br>Add Direct Deposit<br>Change Pay Statement Preference<br>Add/Change Withholding Form (W-4)<br>Change W-2 Consent Form                                                                                                    |  |  |  |  |
| 2    | At the Federal section, click<br><b>Employee's Withholding</b><br><b>Certificate (W-4)</b><br>You will now be prompted to<br>answer several questions. | Withholding Forms (W-4)                                                                                                    |  |  |  |  |
| 3    | Are your paychecks subject to<br>Federal income tax?<br>Select either Yes or No.                                                                       | Withholding - Federal<br>Federal Tax Form W-4<br>• Are your paychecks subject to Federal income tax?<br>You can only select No if both of the following are true:<br>- Last year no Federal taxes were withheld from my paycheck<br>- This year no Federal taxes should be withheld from my paycheck<br>O Yes<br>O No |  |  |  |  |
| 4    | Select your Filing Status.                                                                                                    | <ul> <li>* Step 1: Personal Information - Filing Status</li> <li>Single or Married filing separately</li> <li>Married filing jointly (or Qualifying widow(er))</li> <li>Head of household (Select only if you're unmarried and pay more</li> </ul>                                                                    |  |  |  |  |
| 5    | Do you hold more than one job<br>and/or does your spouse also<br>work?<br>Select either Yes or No.                                                     | <ul> <li>Step 2: Do you hold more than one job at a time and/or does your spouse also work?</li> <li>Yes</li> <li>No</li> </ul>                                                                                                    |  |  |  |  |

#### table continued...

continued...

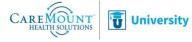

Myself: Pay Overview 08.17.22

Page 3

# Add/Change Withholding Form (W4) (continued)

| Steps<br>continued | Continued from previous page: |                                                                                                    |                                                                                                    |  |  |
|--------------------|-------------------------------|----------------------------------------------------------------------------------------------------|----------------------------------------------------------------------------------------------------|--|--|
|                    | Step                          | Action                                                                                                    | Visual                                                                                                    |  |  |
|                    | 5a                            | Selecting Yes will populate additional instructions.                                                                           | If there are only two jobs total, you may check this box. Do the same on Form W-4 for the other job. This option is accurate for jobs with similar pay, otherwise, more tax than necessary may be withheld. (W-4 Step 2c)     For other options or more information on Step 2, see Full Instructions.      O For the most accurate withholding, you should complete Steps 3 and 4 on the W-4 for your highest paying job and leave the steps blank on the W-4(s) for your other job(s).                                                                                                    |  |  |
|                    | 6                             | Is your income<br>\$200,000 or less<br>(filing single or<br>married filing<br>separately)?<br>Select Yes or No.                | Step 3: Claim Dependents<br>Is your income \$200,000 or less?<br>Yes<br>No                                                                                                    |  |  |
|                    | 6a                            | Is your income<br>combined with your<br>spouse's income<br>\$400,000 or less<br>(filing married jointly)?<br>Select Yes or No. | Step 3: Claim Dependents         Is your income combined with your spouse's income \$400,000 or less?         Yes         No                                                                                                    |  |  |
|                    | 6b                            | Enter number of qualifying children and other tax credits.                                                                     | To determine the amount of child and other dependent tax credits, enter the following:          Number of qualifying children under age 17       Image: Comparison of the comparison of the compariso |  |  |
|                    | 7                             | Enter other adjustments.                                                                                                    | Step 4: Other Adjustments <ul> <li>Other Income</li> <li>If you want tax withheld for other income you expect this year that won't have withholding, enter the amount of other income here. This may include interest.</li> <li>0 other income</li> <li>0 other income. You should not include norme from any jobs.</li> </ul> <li>Deductions         <ul> <li>If you spect to claim deductions other than the standard deduction and want to reduce your withholding, use the Deductions Worksheet on page 3 of the Federal W-             <ul> <li>4 and enter the result here.</li> <li>Enter any additional tax you want withheld each pay period.</li> <li>0 00</li> </ul> </li> </ul></li>                                                                                                    |  |  |
|                    | 8                             | Scroll to the top of the screen and click <b>next</b>                                                                          | → ⊗ ⑦ ><br>next cancel help                                                                                                    |  |  |
|                    |                               |                                                                                                    | table continued                                                                                                    |  |  |

continued...

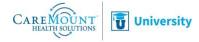

# Add/Change Withholding Form (W4) (continued)

| Steps<br>continued | Continued from previous page: |                                                    |                                                                                                    |  |  |
|--------------------|-------------------------------|----------------------------------------------------|----------------------------------------------------------------------------------------------------|--|--|
|                    | Step                          | Action                                             | Visual                                                                                                    |  |  |
|                    | 9                             | The Federal Tax<br>Form W-4 will<br>populate.      | Federal Tax Form W-4<br>Under persities deprive, I declare that have examined this certificate and, to the best of my knowledge and belief, it is true, correct, and complete.<br>Sign 6 Save |  |  |
|                    | 9a                            | At the top of the form, check off the declaration, | Federal Tax Form W-4                                                                                                    |  |  |
|                    | 9b                            | Directly below, click<br><b>Sign &amp; Save</b> .  | Sign & Save                                                                                                    |  |  |
|                    | 10                            | The icon to print is available at the top right.   | p 凸 🖶 凸 및 │ ≫                                                                                                    |  |  |
|                    |                               |                                                    |                                                                                                    |  |  |

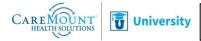

## **Add/Change Direct Deposit**

Navigating to Your Direct Deposit Section There are two ways to navigate to the section in which you can add and change your direct deposit.

From your home page, double click on the Direct Deposit tile. When using this option, you must click the add button once you reach the screen.

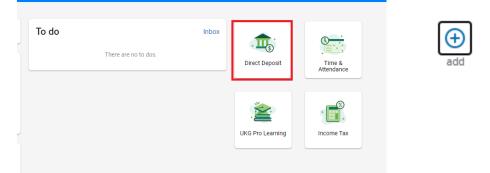

From the Myself menu, click on Pay then click on Direct Deposit. When using this option, you must click the add button once you reach the screen.

| CAREMOUNT HEATH SOUTIONS | $\times$ |     |
|--------------------------|----------|-----|
| $\heartsuit$             | <b>±</b> |     |
| Myself                   |          | add |
| Personal                 | ×.       | add |
| My Company               | ~        |     |
| Jobs                     | ~        |     |
| My Onboarding            |          |     |
| Career & Education       | ~        |     |
| Career Development       | ~        |     |
| UKG Pro Learning         |          |     |
| Pay                      | ^        |     |
| Current Pay Statement    |          |     |
| Pay History              |          |     |
| YTD Summary              |          |     |
| Third Party Pay          |          |     |
| Direct Deposit           |          |     |
| Income Tax               |          |     |
| W-2                      |          |     |

Continued...

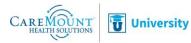

#### Add/Change Direct Deposit (continued)

| irect Deposit Detail                               |      | 🖬 C 🛞 🗍 👼 🤅<br>save reset cancel print he |
|----------------------------------------------------|------|-------------------------------------------|
| escription                                         |      | Status Active 🗸                           |
| .g., "My College<br>und"                           |      | Amount     Flat Amount                    |
| ank name                                           |      | Plat Amount     Percent amount            |
| outing number                                      |      | Available balance                         |
| ccount number                                      |      |                                           |
| ccount type                                        |      |                                           |
| YOUR NAME<br>678 Main Street<br>Anywhere, MI 12345 | DATE | 123                                       |
| PAY TO THE<br>ORDER OF                             | \$   |                                           |
|                                                    | DOLL | RS                                        |
|                                                    |      |                                           |
| 1:999888777                                        | 123  |                                           |

Make your changes within the editable fields. All fields with a red asterisk are required fields and must be completed.

Use *Flat Amount* if you want a specific amount of your paycheck deposited to that account each pay period.

Use *Percent Amount* if you want a specific percentage of your paycheck deposited to that account each pay period. The *Percent Amount* is helpful if you want to designate a portion of your paycheck that will automatically adjust with changes in your pay, such as when you receive a raise.

Available Balance refers to the remaining portion of your check. This refers to any amount that is not accounted for by a *Flat Amount* or *Percent Amount*. It is also what you would select if you want your entire paycheck deposited to this account.

*For example*, if you deposit most of your paycheck to your checking account, but you want to deposit \$100.00 per paycheck into your savings account, you should have both your checking account and your savings account listed. The Amount section of your checking account should indicate "Available balance" and the Amount section of your savings account should indicate "Flat Amount."

Make sure to click on Save when you are finished.

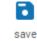

Continued...

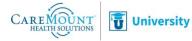

Adding an Account

## Add/Change Direct Deposit (continued)

1-2 pay periods.

| Changing an<br>Account | Direct Deposit Summary         |               |         |               |                                                                     |         |
|------------------------|--------------------------------|---------------|---------|---------------|---------------------------------------------------------------------|---------|
|                        | Account Number                 | Description   | Bank    | Account Type  |                                                                     |         |
|                        | <u>xxxxxxxxxxxxxxxxxxx5385</u> |               |         | Checking      |                                                                     |         |
|                        | Double click on th above.      | e account you | wish    | to change,    | and follow the dire                                                 | ections |
| Pre-Note               | Important to Kn                | ow            |         |               |                                                                     |         |
|                        | on your Direct Dep             | posit Summary | will be | e listed as " | the status of this ac<br>pre-note." This stat<br>this made. This ma | us will |

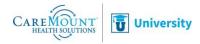